## Mendeley

www.mendeley.com

Desktop aplikace – primárně pro práci se záznamy a plným textem (vkládání poznámek) Webový účet – permanentní přístup k záznamům, správa nastavení účtu, sociální síť – odborné skupiny, vyhledávání odborných informací

2GB pro účet, 100 MB pro sdílené skupiny, uzavřená skupina max. 3 členové

# **Práce v Mendeley Desktop**

#### **Import záznamů**

- 1. Přímý export z databází Scopus, ScienceDirect automatický export
- 2. Pomocí pluginu v prohlížeči Save to Mendeley https://www.mendeley.com/import/. V oblíbených odkazech se vám zobrazí Save to Mendeley, po kliknutí program nabídne, jaké údaje nalezl na prohlížené stránce. *Pozn. vždy si zkontrolujte nalezené údaje!*
- 3. Export z databází pomocí uložení záznamů do formátu .ris, .bib, vložení do Mendeley File – Import
- 4. Vytvoření nového záznamů Add entry manually
- 5. Vložení pdf souboru Add File, případně přetažení myší (funguje i na celé adresáře) Mendeley se pokusí vytvořit záznam z informací z plného textu

Watch folder – automatické načítání přidaných souborů do adresáře, např. Stažené soubory

#### **Práce se záznamy**

*!Všechny záznamy se ukládají do společného katalogu Mendeley bez osobních poznámek!!* 

#### **Editace záznamu**

- Vložení plného textu k záznamu Details Files
- V Details položka Other Settings lze zakázat uložení záznamu do katalogu Mendeley.
- V Details vkládání Tags
- Notes vkládání poznámek !

**Vytvoření složky** - Folders – záznam stačí přetáhnout

**Práce s plnými texty** – klikem na název záznamu se otevře nové okno – text lze zvýrazňovat, vkládat poznámky (jsou vyhledatelné)

Dropbox synchronizace souborů s Mendeley

Vypracovala: Mgr. Ilona Trtíková, ilona.trtikova@cvut.cz

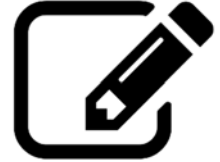

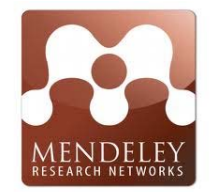

https://www.youtube.com/watch?v=Ys4uWXXykQ8

### **Tvorba citací**

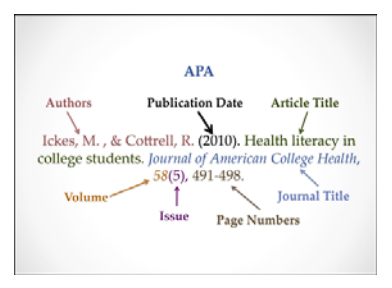

Rychlé vytvoření citace – označení záznamu/ů volba pravého tlačítka myši – Copy as – Formatted Cittation

Volba citačního stylu View – Citation style

Všechny styly lze editovat, vkládat nové – zobrazí se v Mendeley katalogu

Plugin MS Word pro jednoduché vkládání citací do odborného textu Podpora Open Office a Latex. https://www.youtube.com/watch?v=XKAcQTea7E8

#### **Sdílení záznamů**

Groups – max. 3 účastníci, musí mít Mendeley Uzavřené, polouzavřené Otevřené skupiny nemají omezení

# **Práce s webovým účtem**

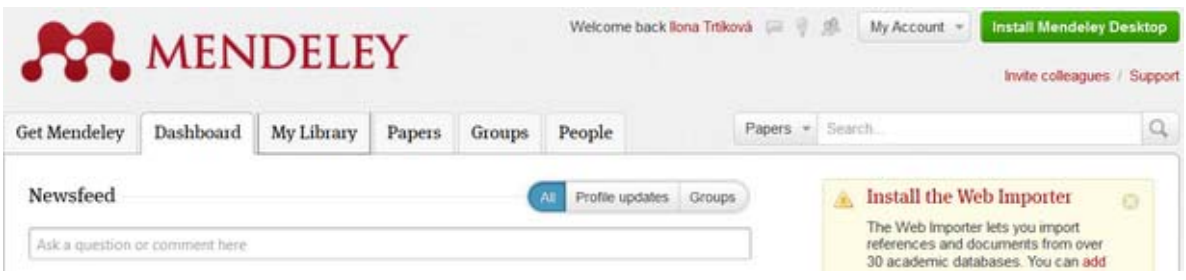

Dashboard – novinky podle profilu My Library – uložené záznamy – nelze editovat plný text Papers – vyhledávání v katalogu Mendeley Groups – vyhledávání skupin a správa skupin People – vyhledávání odborníků/kolegů

My Account - editace profilu